# **CSE 390a Lecture 7**

Regular expressions, egrep, and sed

slides created by Marty Stepp, modified by Jessica Miller and Ruth Anderson <http://www.cs.washington.edu/390a/>

**1**

#### **Lecture summary**

- regular expression syntax
- commands that use regular expressions
	- **egrep** (extended grep) search
	- sed (stream editor) replace

- links
	- http://www.panix.com/~elflord/unix/grep.html
	- http://www.robelle.com/smugbook/regexpr.html
	- http://www.grymoire.com/Unix/Sed.html or
	- http://www.gnu.org/software/sed/manual/sed.html

#### **What is a regular expression?**

 $"\left[a-zA-Z_\|-\right]+\omega((\left[a-zA-Z_\|-\right])+\langle.\right)+\left[a-zA-Z\right]/\{2,4\}''$ 

• **regular expression** ("regex"): a description of a pattern of text

- can test whether a string matches the expression's pattern
- can use a regex to search/replace characters in a string
- regular expressions are extremely powerful but tough to read
	- (the above regular expression matches basic email addresses)
- regular expressions occur in many places:
	- shell commands (grep)
	- many text editors (TextPad) allow regexes in search/replace
	- Java Scanner, String split (CSE 143 grammar solver)

## **egrep and regexes**

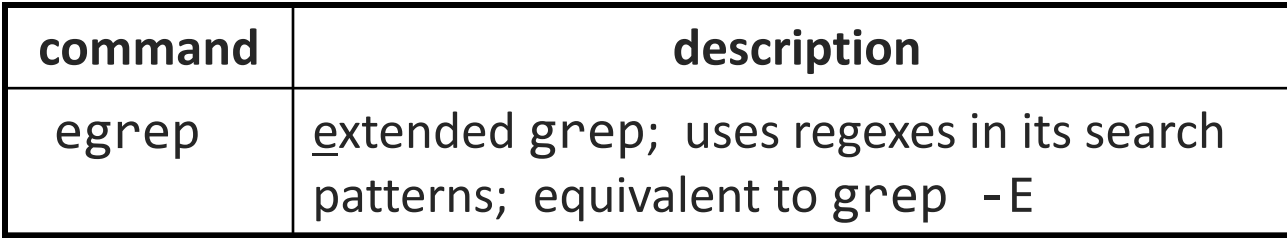

#### egrep "[0-9]{3}-[0-9]{3}-[0-9]{4}" faculty.html

• grep uses "basic" regular expressions instead of "extended"

- extended has some minor differences and additional metacharacters
- we'll just use extended syntax. See online if you're interested in the details.
- - i option before regex signifies a case-insensitive match
	- egrep -i "mart" matches "Marty S", "smartie", "WALMART", ...

#### **Basic regexes**

#### "abc"

- the simplest regexes simply match a particular substring
- this is really a pattern, not a string!
- the above regular expression matches any line containing "abc"
	- *YES* : "abc", "abcdef", "defabc", ".=.abc.=.", ...
	- *NO* : "fedcba", "ab c", "AbC", "Bash", ...

## **Wildcards and anchors**

- . (a dot) matches any character except \n
- ".00.y" matches "Doocy", "goofy", "LooPy", ...
- use \. to literally match a dot. character
- $\land$  matches the beginning of a line; \$ the end
	- **"** "^fi\$" matches lines that consist entirely of fi
- \< demands that pattern is the beginning of a *word*; \> demands that pattern is the end of a word
	- "\<for\>" matches lines that contain the word "for"
- *Exercise* : Find lines in ideas.txt that refer to the C language.
- *Exercise* : Find act/scene numbers in hamlet.txt .

# **Special characters**

| means OR

- "abc | def | g" matches lines with "abc", "def", or "g"
- precedence of ^(Subject|Date) vs. ^Subject|Date:
- There's no AND symbol. Why not?

#### () are for grouping

 "(Homer|Marge) Simpson" matches lines containing "Homer Simpson" or "Marge Simpson"

#### \ starts an escape sequence

- many characters must be escaped to match them:  $\int \int \frac{1}{\sqrt{1 + 2}}$
- $\blacksquare$  "\.\\n" matches lines containing ".\n"

# **Quantifiers: \* + ?**

- \* means 0 or more occurrences
- "abc<sup>\*</sup>" matches "ab", "abc", "abcc", "abccc", ...
- **"** " $a(bc)*$ " matches "a", "abc", "abcbc", "abcbcbc", ...
- $\blacksquare$  "a.\*a" matches "aa", "aba", "a8qa", "a!? a", ...
- + means 1 or more occurrences
	- $\blacksquare$  "a(bc) +" matches "abc", "abcbc", "abcbcbc", ...
	- "Goo+gle" matches "Google", "Gooogle", "Goooogle", ...
- ? means 0 or 1 occurrences
- "Martina?" matches lines with "Martin" or "Martina"
- "Dan(iel)?" matches lines with "Dan" or "Daniel"
- *Exercise* : Find all ^^ or ^ ^ type smileys in chat.txt.

# **More quantifiers**

{*min*,*max*} means between *min* and *max* occurrences

 $\blacksquare$  "a(bc){2,4}" matches "abcbc", "abcbcbc", or "abcbcbcbc"

• *min* or *max* may be omitted to specify any number

- $"$   ${2,}$   $"$  means 2 or more
- $\blacksquare$  "{,6}" means up to 6
- $"$   ${3}$ " means exactly 3

## **Character sets**

[ ] group characters into a character set; will match any single character from the set

- "[bcd]art" matches strings containing "bart", "cart", and "dart"
- equivalent to "(b|c|d)art" but shorter
- inside  $\lceil \ \rceil$ , most modifier keys act as normal characters
	- "what  $[ . ! * ? ] * "$  matches "what", "what.", "what!", "what? \*\*!", ...

• *Exercise* : Match letter grades in 143.txt such as A, B+, or D- .

## **Character ranges**

- inside a character set, specify a range of characters with
	- "[a-z]" matches any lowercase letter
	- "[a-zA-Z0-9]" matches any lower- or uppercase letter or digit
- an initial  $\wedge$  inside a character set negates it
	- "[^abcd]" matches any character other than a, b, c, or d
- inside a character set, must be escaped to be matched
	- "  $\lceil + \{-\} \rceil$  [0-9]+" matches optional + or -, followed by  $\geq$  one digit

• *Exercise* : Match phone #s in faculty.html, e.g. (206) 685-2181 .

#### **sed**

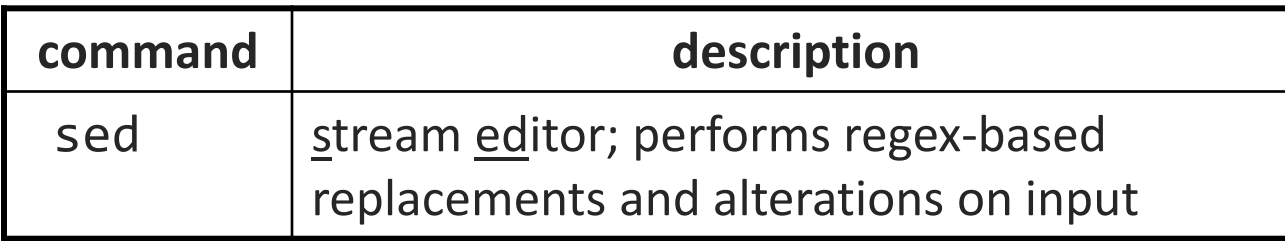

• Usage:

#### sed -r "s/*REGEX*/*TEXT*/g" *filename*

• substitutes (replaces) occurrence(s) of regex with the given text

- if *filename* is omitted, reads from standard input (console)
- sed has other uses, but most can be emulated with substitutions
- Example (replaces all occurrences of 143 with 390):
	- sed -r "s/143/390/g" lecturenotes.txt

#### **more about sed**

- sed is line-oriented; processes input a line at a time
	- **-** r option makes *regexes* work better
		- recognizes  $( )$ ,  $[ ]$ ,  $*$ ,  $*$  the right way, etc.
	- s for *substitute*
	- g flag after last / asks for a *global match* (replace all)

- special characters must be escaped to match them literally
	- sed -r "s/http:**\/\/**/https:**\/\/**/g" urls.txt

• sed can use other delimiters besides / ... whatever follows s find /usr | sed -r "s**#**/usr/bin**#**/home/billy**#**g"

## **sed exercises**

- In movies.txt:
	- Replace "The" with "The Super Awesome"
	- **Now do it only when The occurs at the beginning of the line.**
	- (Need the next slide for this)
	- **Move the year from the end of the line to the beginning of the line.**
	- Do this and also sort the movies by year
	- Now do the two items above and then put the year back at the end of the line.

# **Back-references**

- every span of text captured by () is given an internal number
	- **you can use \number** to use the captured text in the replacement
	- $\blacksquare$  \\\top\\top\in is the overall pattern

...

- $\blacksquare$  \1 is the first parenthetical capture
- Back-references can also be used in egrep pattern matching
	- Match "A" surrounded by the same character: "(.)A $\1$ "
- Example: swap last names with first names
	- sed -r "s/(**[^ ]+**), (**[^ ]+**)/\2 \1/g" names.txt
- *Exercise* : Reformat phone numbers with 685-2181 format to (206) 685.2181 format.

## **Other tools**

• find supports regexes through its -regex argument

find . -regex ".\*CSE 14[23].\*"

• Many editors understand regexes in their Find/Replace feature

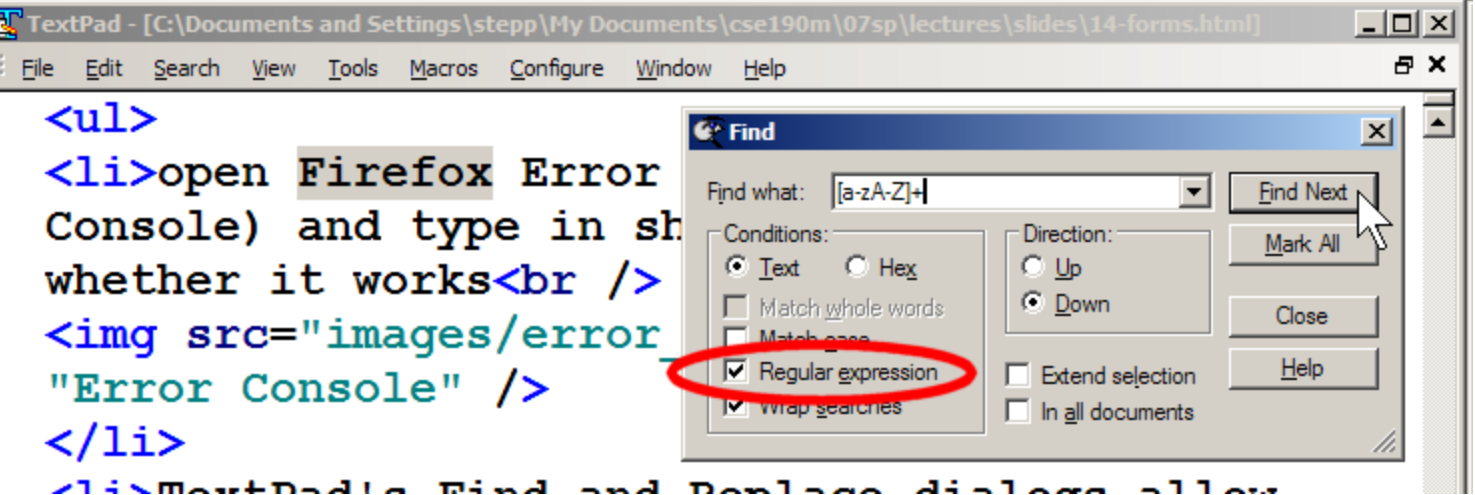

#### **Exercise**

- Write a shell script that reads a list of file names from files.txt and finds any occurrences of MM/DD dates and converts them into MM/DD/YYYY dates.
	- **Example:** 04/17
	- **v** would be changed to: 04/17/2011

# **Yay Regular Expressions!**

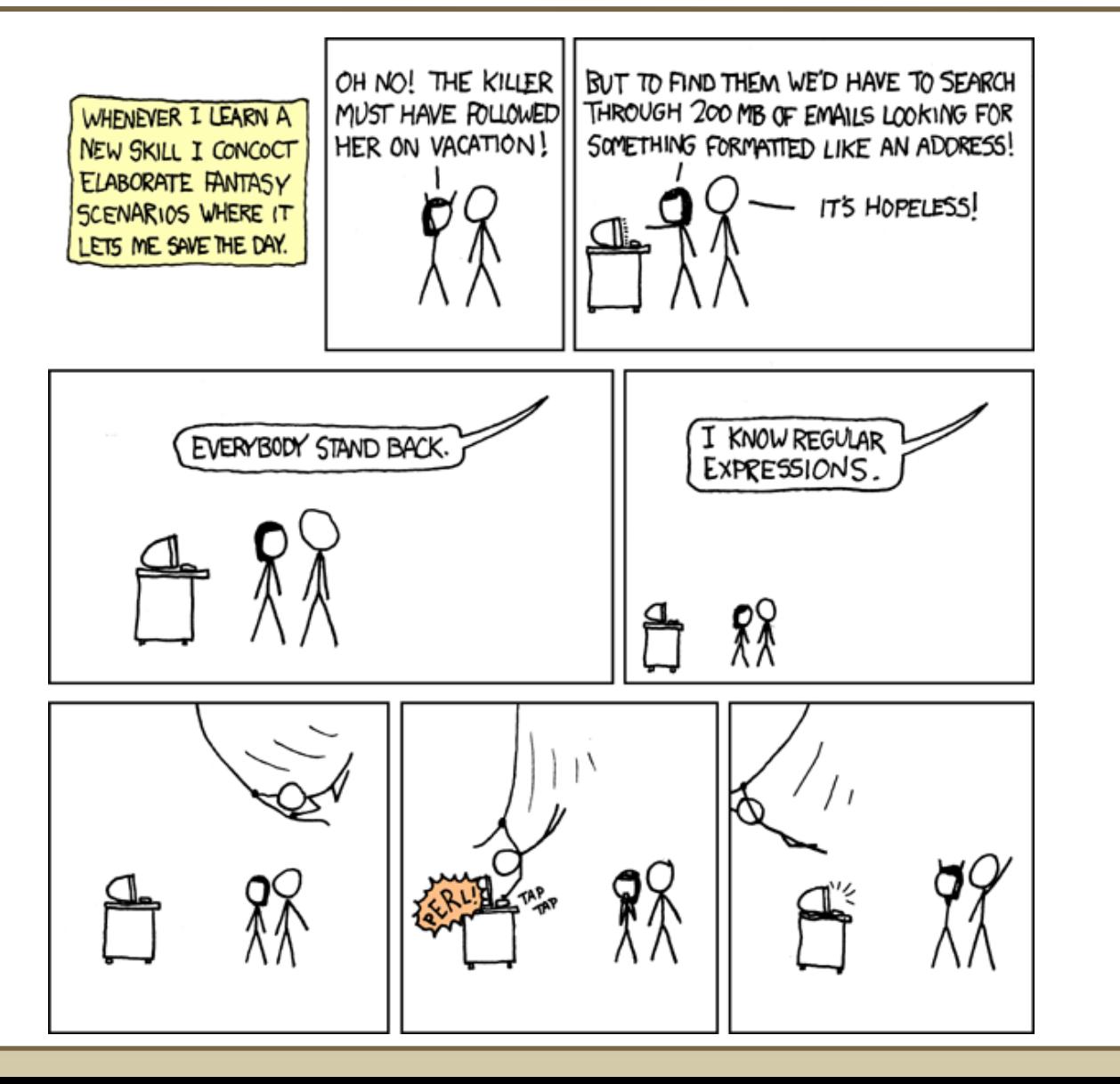

**Courtesy XKCD**